## Fark Puantajları Hesaplama

Fark Puantajları Hesaplama, personele geçmişe yönelik fark gelmesi durumunda maaşların toplu olarak hesaplatılması işlemidir. Fark Puantajları Hesaplama, Ücret Yönetimi program bölümünde İşlemler menüsü altında yer alır. Katsayı farkı da ücret farkı olarak kabul edilebilir.

Fark hesaplama işleminin hangi kurum ve personeli kapsayacağı Parametreler ve Filtreler seçenekleri ile belirlenir.

Kurum kodu: Katsayı ve terfi farkları hesaplama işleminin yapılacağı kurumun kodudur. Kayıtlı kurumlar listelenir ve ilgili kurum seçilir.

Puantaj Öndeğeri: Hesaplama işleminde kullanılacak puantaj öndeğeridir. Fark hesaplanmasında kullanılmak üzere tanımlanmış olan öndeğer seçilir. Birden fazla öndeğer seçilebilir. Çalışma günü 30, çalışılan saat 240, SGK günü 0, vergi ödeme günü 0, farkı hesaplanacak parametrelerin öndeğeri + , tutarları ise 0 olmalıdır.

Kapalı Döneme Puantaj Hesaplatılacak: Açık olan çalışma döneminden farklı bir ayda puantaj oluşturulacağında işaretlenir. İşaretlenmediği takdirde ay ve yıl bilgileri, puantajı üretilen çalışan için geçerli olan dönemindeki bilgiler kullanılarak doldurulur.

İşlem Ayı (Peşin Alan): Oluşturulacak puantaj kartlarının peşin alanlar için hangi döneme ait olacağını belirtir.

İşlem Ayı (Çalışıp Alan): Oluşturulacak puantaj kartlarının çalışıp alanlar için hangi döneme ait olacağını belirtir.

Maaş Tipi: Fark maaş tipi alana öndeğer olarak gelir ve değiştirilemez. Fakat fark maaşın tipi seçilebilir. Ücret Farkı, Terfi Farkı, Açığa Alınmış Farkı, Tutuklu Farkı seçenekleri mevcuttur.

Maaş Tipi alanında "Terfi Farkı" seçildiğinde, terfi ve ücret farkı beraber hesaplanır.

Kur Tarihi - Değeri : Hesaplamalarda döviz kullanılacak ise, kur tarihi ve kur değeri bu alanlara girilir. Kur tarihi girildiğinde, kur tablosundan okunan kur değeri alana aktarılır.

Ödeme Tarihi: Hesaplanan farkın ödeceneği tarih girilir.

Puantaja Esas Bilgiler Kullanılsın: Puantaja esas bilgilere girilmiş alanların dikkate alınıp alınmayacağı belirlenir.

Puantaj Kartı Yoksa Oluşturulsun : Çalışanın puantaj kartı olmaması durumunda yeni bir kart oluşturulmasını belirtir.

Puantaj Kartı Varsa Güncellensin: Çalışanın puantaj kartı varsa, var olan puantajın fark puantjına göre güncellenmesi için seçilir.

Fark Tarihleri: Hangi tarihler arası fark hesaplanacağı belirtilir.

Fark Gün Sayısı: Personele kaç geriye dönük kaç günlük fark yapılacağı belirtilir.

## Fark Puantajları Hesaplama Filtreleri

Farkların hesaplatılacağı personel, hesaplama penceresinde Filtreler seçeneği ile belirlenir.

Fark Puantajları Hesaplama filtre seçenekleri şunlardır:

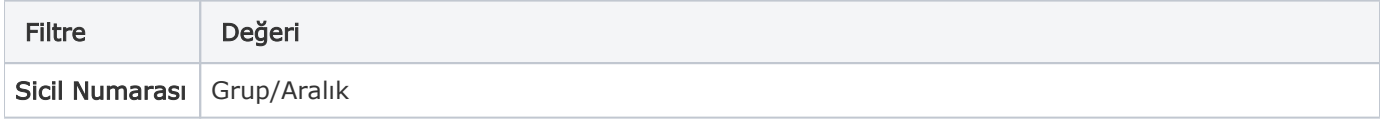

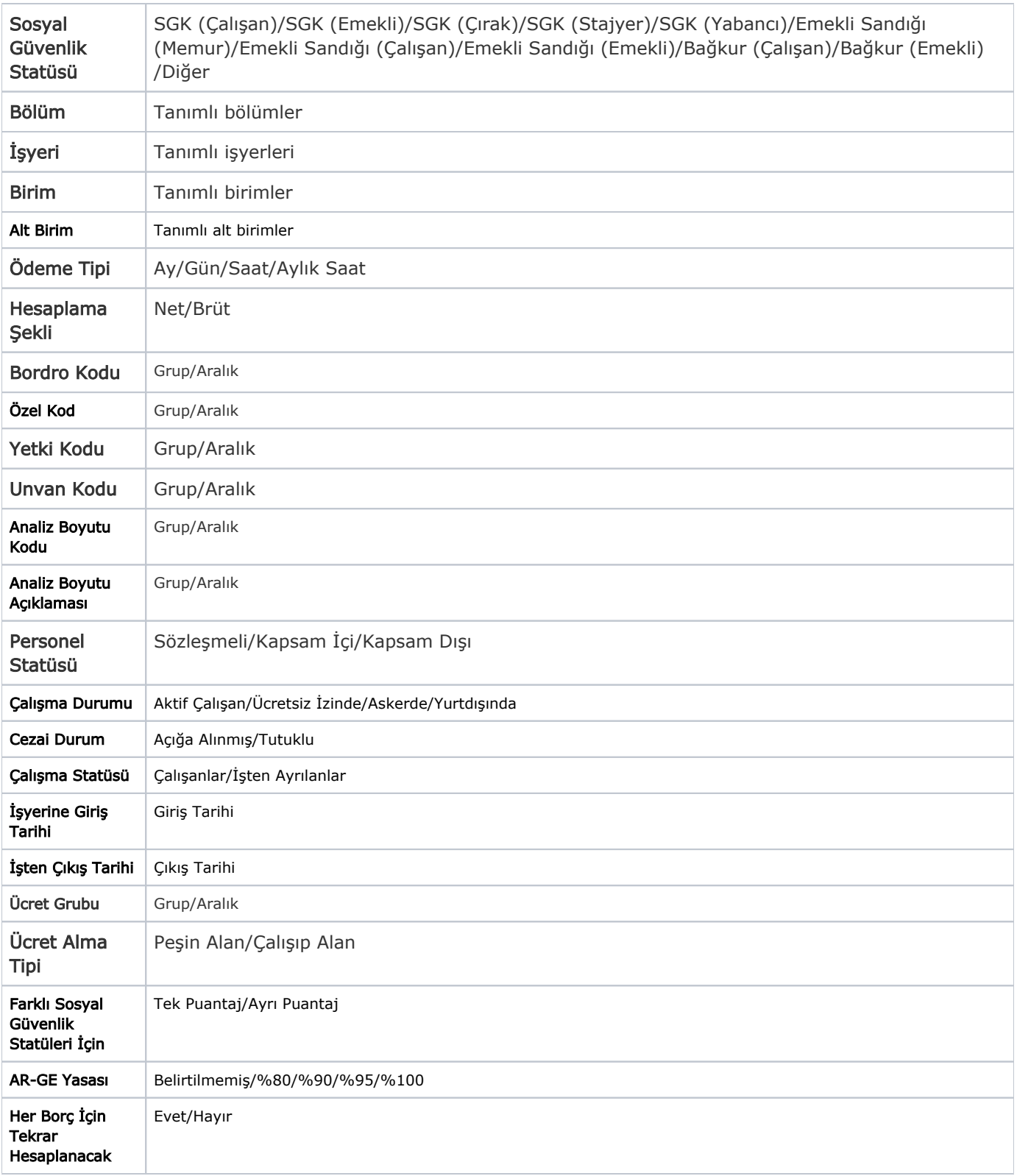